## Travail personnalisé et évalué sur ordinateur avec **CoopMaths**

## **Objectif**

Faire travailler les élèves sur l'ordinateur et avoir les résultats de leur travail.

## Méthode

**1**. Créer un compte prof en allant sur la page<https://coopmaths.fr/mathalea.html?v=scores&z=1>

On obtient le message A CONSERVER :

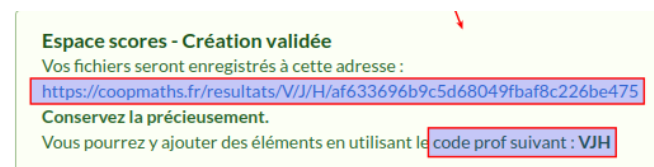

Bien conserver ces infos. Elles serviront pour donner les liens aux élèves et aussi pour consulter les scores.

**2**. Créer les comptes élèves

Au code prof (VJH ici), ajouter un code classe en 2 lettres/chiffres ; par exemple **VJH3C**.

Au code obtenu (VJH3C pour ma classe de 3C) ajouter un code élève (unique) de 2 ou 3 lettres ; par exemple **VJH3CLUC**.

Ouvrir le fichier Excel (ne marche pas sur Open Office, désolé).

Enregistrer un fichier par classe et rentrer tous les codes élèves créés ci-dessus dans l'onglet Elèves dans la colonne A ; ces codes sont à donner aux élèves pour leur travail personnel et servent pour les calculs de cette page. Rentrer les NOM prénoms des élèves dans la colonne B ; ces informations ne servent que pour identifier les élèves et ne rentrent pas en compte dans les calculs.

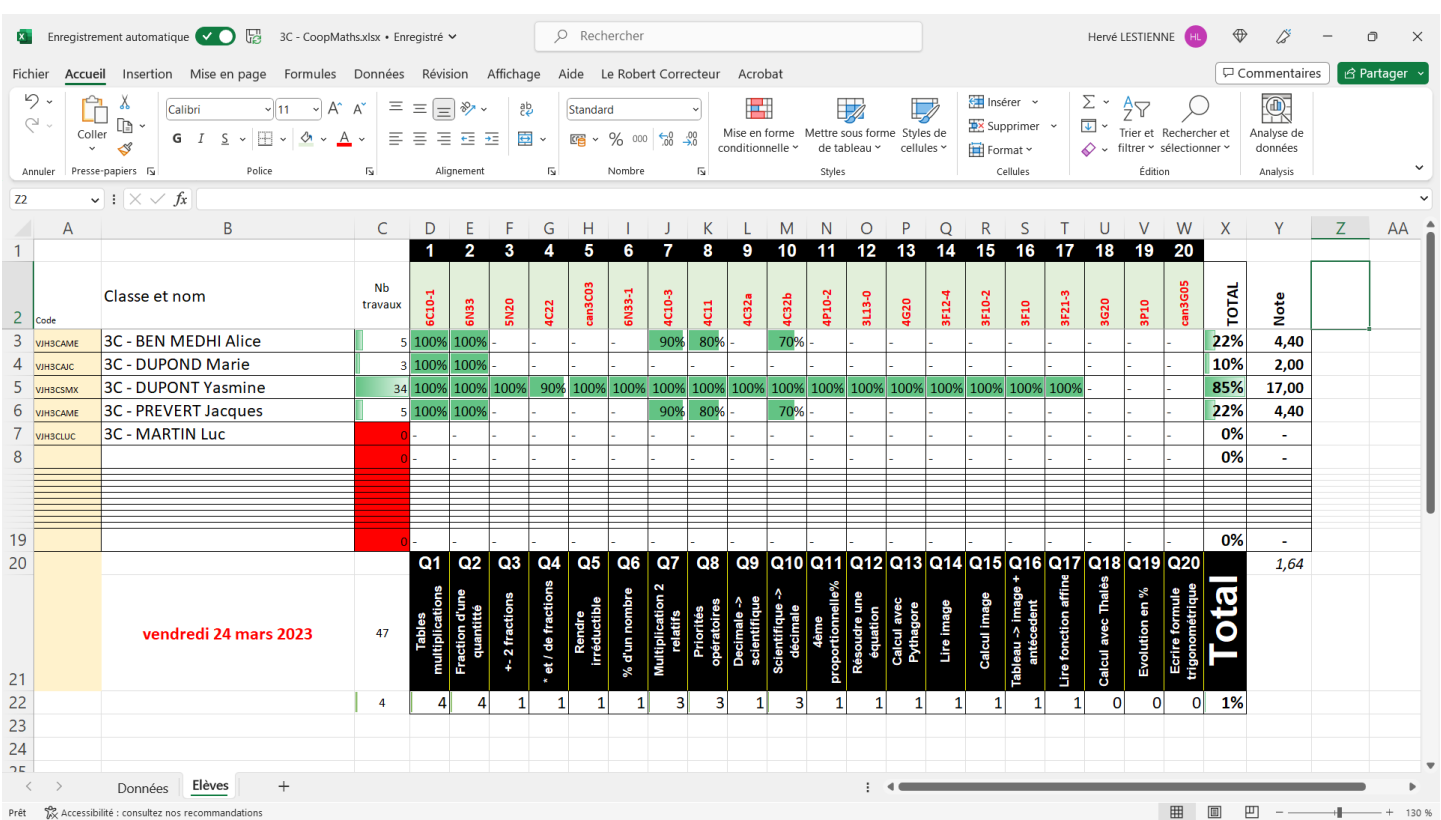

Ecrire sur la ligne 2 les compétences évaluées. Cela permet le calcul des scores élèves. Pour l'exemple ci-dessous, il s'agit de la compétence **6C10-1**. Pour trouver le nom, il est entre *https://coopmaths.fr/mathalea.html?* et la virgule. Il est aussi possible de rentrer un résumé des compétences à la dernière ligne sur fond noir.

## Aller à la page<https://coopmaths.fr/mathalea.html>

Sélectionner les exercices à faire à gauche ; ils apparaissent à droite et on peut modifier les paramètres.

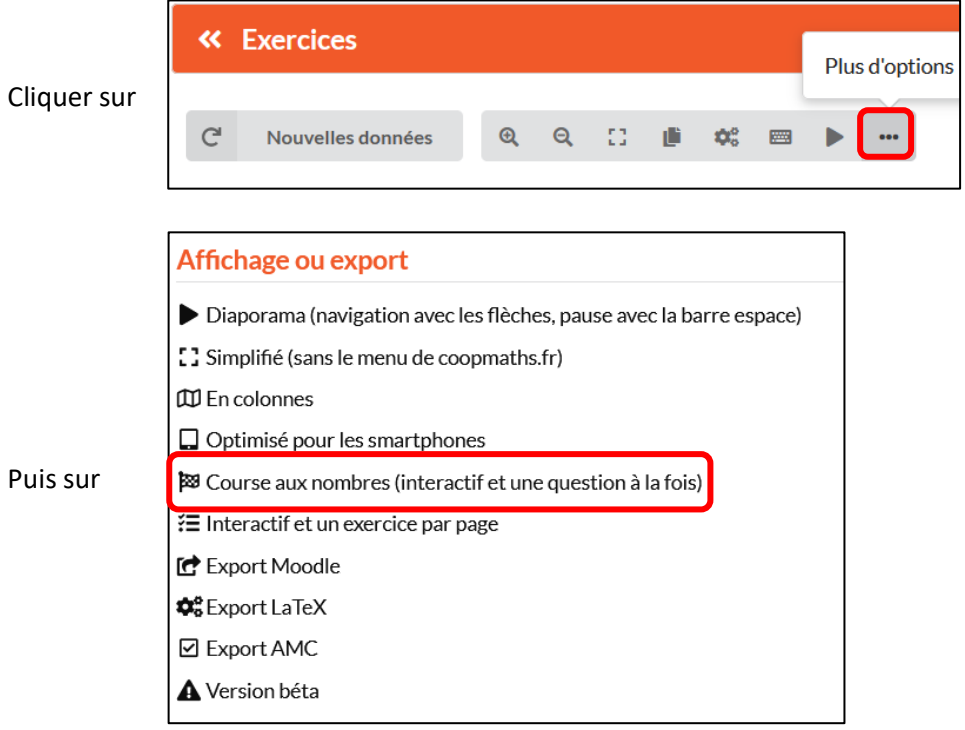

Recopier l'adresse dans la barre d'adresse : [https://coopmaths.fr/mathalea.html?ex=6C10-1,s=2-3-4-5-6-7-8-](https://coopmaths.fr/mathalea.html?ex=6C10-1,s=2-3-4-5-6-7-8-9,s2=2,n=10,i=1&serie=KX33&v=can&z=1) [9,s2=2,n=10,i=1&serie=KX33&v=can&z=1](https://coopmaths.fr/mathalea.html?ex=6C10-1,s=2-3-4-5-6-7-8-9,s2=2,n=10,i=1&serie=KX33&v=can&z=1)

Si vous voulez des données aléatoires, supprimer **&serie=KX33** dans l'adresse (les 4 lettres après le « = » peuvent changer).

Donner ce lien aux élèves (avec ou sans &serie=XXXX).

Ils doivent cliquer en haut à droite sur **Connexion** avec le login qui vous leur avez donné.

L'élève peut recommencer autant de fois qu'il veut ce travail en cliquant sur **Nouvelles données**. Il est alors important de supprimer la série, sinon l'élève a juste à recopier les résultats précédents et refaire la même série.

**4**. Récupérer les résultats depuis Excel en cliquant sur l'adresse donnée plus haut dans la partie 1. On récupère un fichier compressé avec un fichier « csv » par classe et par semaine (du lundi au dimanche). Copier les données dans l'onglet Données, à la suite chronologique les unes des autres.

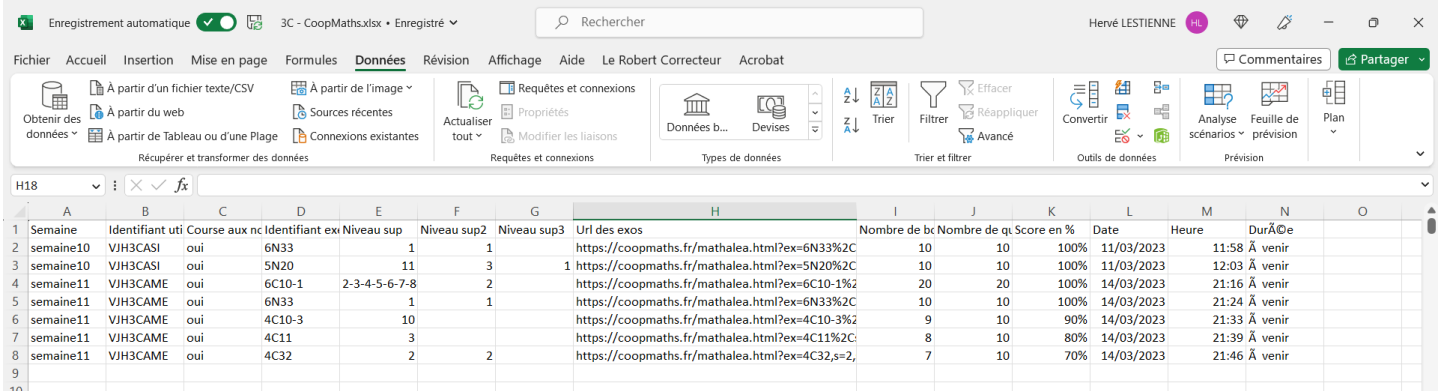

C'est fini …